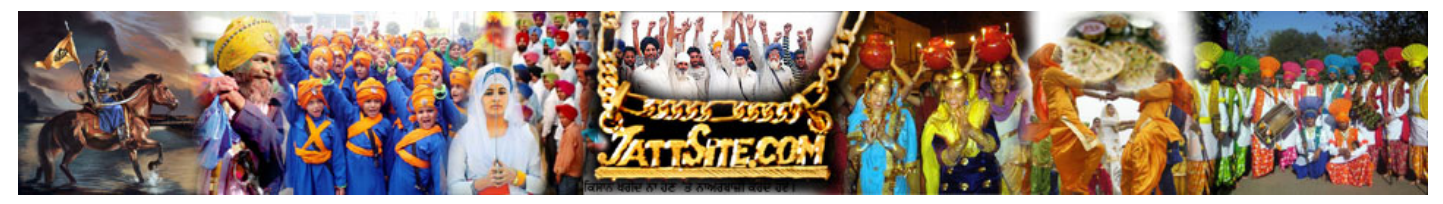

#### 'ਅਨਮੋਲ ਲਿਪੀ' ਕੀਬੋਰਡ ਦੇ ਆਧਾਰ ਤੇ '5ਆਬੀ ਜੱਟ ਸਤਲਜ' ਫੌਂਟ ਵਿੱਚ ਸਿੱਧਾ ਲਿਖੋ ੋ ੋ

## ਮੂਲ ਫੌਂਟ 'ਸਤਲੁਜ' ਦਾ ਸੁਧਾਰ ਰਪੂ ੀ ਫੌਂਟ '5ਆਬੀ ਜੱਟ ਸਤਲੁਜ ਅਨਮੋਲ'

ਲੇਖਕ ਅਤੇ ਸਧਾਰ ਕਰਤਾ: ਹਰਦੀਪ ਮਾਨ ਜਮਸ਼ੇਰ ਅਸਟਰੀਆ ਟੈਸਟ ਕਰਤਾ: ਗਰਸੇਵਕ ਸਿੰਘ ਧੌਲਾ (ਸੰਪਾਦਕ: ਸਿੱਖ ਸਪੋਕਸਮੈਨ)

ਭਾਰਤ ਅਤੇ ਭਾਰਤ ਤੋਂ ਬਾਹਰ ਗਰਮਖੀ ਵਿੱਚ ਛਪਦੀਆਂ ਕਿਤਾਬਾਂ, ਅਖ਼ਬਾਰਾਂ ਅਤੇ ਰਸਾਲਿਆਂ ਦੇ ਸੰਪਾਦਕ ਮੱਢਲੇ ਤੌਰ ਤੇ '**ਸਤਲਜ**' ਫੌਂਟ ਹੀ ਵਰਤੀਆਂ ਹਨ। ਇਸ ਦੇ ਪਿੱਛੇ ਕਾਰਣ ਛਪਾਈ ਲਈ 'ਸਤਲੁਜ' ਫੌਂਟ ਦੀ ਢੁਕਵੀਂ ਦਿੱਖ, ਜਗ੍ਹਾ ਦਾ ਘੱਟ ਰੋਕਣਾ ਅਤੇ ਦੋ ਲਾਈਨਾਂ ਵਿਚਕਾਰ ਵਿੱਥ ਦਾ ਠੀਕ ਹੋਣਾ ਹੈ।

ਸਾਲ ੨੦੧੦ ਵਿੱਚ ਲੇਖਕ ਵਲੋਂ ੪੪ ਆਕਰਸ਼ਕ ਫੌਂਟਾਂ ਦਾ ਸੁਧਾਰ '**ਅਨਮੋਲ ਲਿਪੀ**' ਕੀਬੋਰਡ ਦੇ ਆਧਾਰ ਤੇ ਕੀਤਾ ਗਿਆ ਸੀ। ਜਿਨ੍ਹਾਂ ਵਿੱਚ '<mark>ਜੱਟ ਸਤਲਜ' (ਫੋਟੋ ਲਿੰਕ)</mark> ਫੌਂਟ ਵੀ ਸ਼ਾਮਿਲ ਹੈ। ਪਰ ਅਨਮੋਲ ਲਿਪੀ ਦਾ 'ਖਾਲੀ ਥਾਂ' ਵੱਡਾ ਅਤੇ ਦੋ ਲਾਈਨਾਂ ਵਿਚਕਾਰ ਵਿੱਥ ਜ਼ਿਆਦਾ ਹੋਣ ਕਰਕੇ 'ਜੱਟ ਫੌਂਟ' ਆਮ ਵਰਤੋਂ ਵਿੱਚ ਨਹੀਂ ਲਿਆਂਦੇ ਜਾ ਸਕੇ। ਪਰ ਇਸ ਵਾਰ '**ਸਤਲੁਜ**' ਫੌਂਟ ਦੇ ਬਟਨਾਂ (ਅੱਖਰ, ਗਿਣਤੀ ਅੰਕ, ਚਿੰਨ੍ਹ) ਨੂੰ '<mark>ਸਤਲੁਜ'</mark> ਫੌਂਟ ਤੇ ਹੀ '<mark>ਅਨਮੋਲ ਲਿਪੀ</mark>' (ਫੋਨੈਟਿਕ) ਕੀਬੋਰਡ ਦੇ ਆਧਾਰ ਤੇ ਭਰਿਆ ਗਿਆ ਹੈ। ਸਾਲ ੨੦੧੦ ਵਿੱਚ '**ਸਤਲਜ**' ਫੌਂਟ ਨੰ '**ਅਨਮੋਲ ਲਿਪੀ**' ਫੌਂਟ ਤੇ ਭਰਿਆ ਗਿਆ ਸੀ।

ਅਖ਼ਬਾਰ '<mark>ਸਿੱਖ ਸਪੋਕਸਮੈਨ</mark>' ਦੇ ਸੰਪਾਦਕ ਮਾਣਯੋਗ ਗਰਸੇਵਕ ਸਿੰਘ ਧੌਲਾ ਵਲੋਂ '5ਆਬੀ ਜੱਟ ਸਤਲਜ ਅਨਮੋਲ' ਫੌਂਟ ਟੈਸਟ ਕੀਤਾ ਗਿਆ ਅਤੇ ਉਨਾਂ ਦੇ ਸਝਾਵਾਂ ਕਰਕੇ ਦੋ ਹੋਰ ਫੌਂਟ ਤਿਆਰ ਕੀਤੇ ਗਏ ਹਨ। ਗੁਰਸੇਵਕ ਜੀ ਵਲੋਂ ਫੌਂਟ ਨੂੰ ਪਾਸ ਕਰ ਦਿੱਤਾ ਗਿਆ ਹੈ। ਧੰਨਵਾਦ।

# 5ਆਬੀ ਫੌਂਟਾਂ ਬਾਰੇ ਜਾਣਕਾਰੀ:

ਫੌਂਟ ਦੇ ਨਾਮ ਅੱਗੇ '5ਆਬੀ' ਮਤਲਬ ਗਿਣਤੀ ਅੰਕ ਇਸ ਕਰਕੇ ਰੱਖਿਆ ਹੈ ਤਾਂ ਕਿ ਪ੍ਰੋਗਰਾਮ ਦੀ ਫੌਂਟ ਸੂਚੀ ਵਿੱਚ ਇਹ ਗਿਣਤੀ ਅੰਕ ਅੱਗੇ ਹੋਣ ਕਰਕੇ ਸਭ ਤੋਂ ਉੱਪਰ ਆ ਜਾਵੇ, ਿਜਸ ਨਾਲ ਫੌਂਟ ਲੱਭਣ ਿਵੱਚ ਆਸਾਨੀ ਹੋਵੇ।

5abi Jatt Satluj Anmol: ਜਿਹੜੇ ਫੌਂਟ ਪਲਟਾਉਣ (ਕਨਵਰਟ) ਲਈ 'ਅੱਖਰ' ਪ੍ਰੋਗਰਾਮ ਵਰਤਦੇ ਹਨ। ਉਨ੍ਹਾਂ ਲਈ ਇਹ ਫੌਂਟ ਹੈ। ਇਸ ਫੌਂਟ ਵਿੱਚ 'ਸਤਲੁਜ' ਦੇ ਬਟਨ ਹੁ-ਬ-ਹੁ 'ਅਨਮੋਲ ਲਿਪੀ' ਬਟਨਾਂ ਤੇ ਭਰੇ ਗਏ ਹਨ। ਬਟਨ ਵੱਧ-ਘੱਟ ਅਤੇ ਹੋਰ ਕੋਈ ਫੇਰ-ਬਦਲ ਨਹੀਂ ਕੀਤਾ ਗਿਆ।

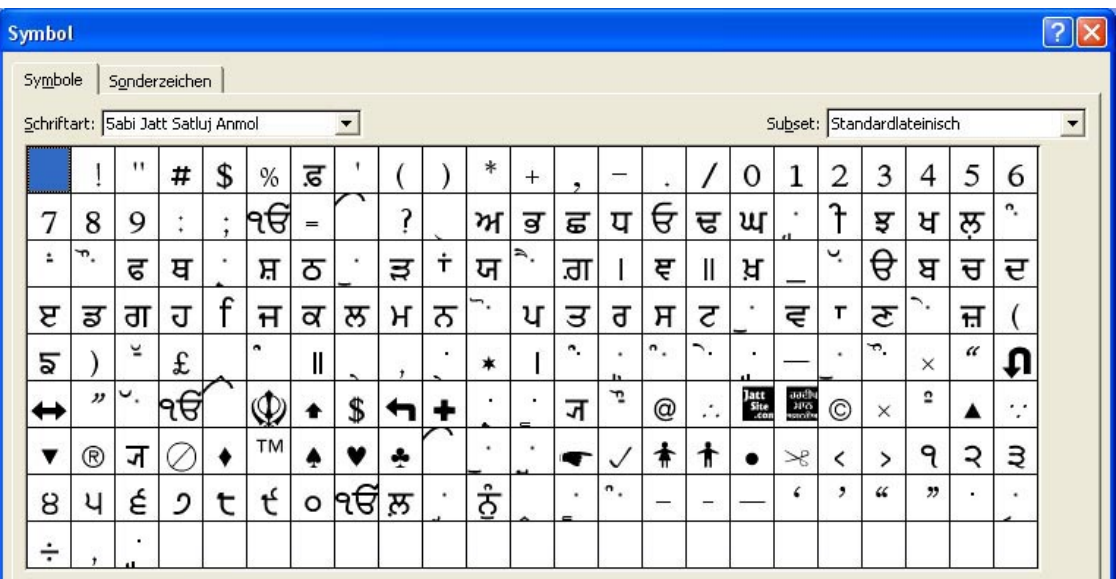

5abi Jatt Satluj Online Convert: ਜਿਨ੍ਹਾਂ ਕੋਲ 'ਅੱਖਰ' ਪ੍ਰੋਗਰਾਮ ਨਹੀਂ ਹੈ ਅਤੇ ਉਹ 'ਆਨਲਾਈਨ ਫੌਂਟ ਪਲਟਾਓ ਪ੍ਰੋਗਰਾਮ' (ਕਨਵਰਟਰ) ਵਰਤਦੇ ਹਨ। ਉਨ੍ਹਾਂ ਲਈ ਇਹ ਫੌਂਟ ਹੈ। ਜ਼ਿਕਰ ਯੋਗ ਹੈ ਕਿ 'ਆਨਲਾਈਨ ਫੌਂਟ ਕਨਵਰਟਰ' ੧੦੦% ਸਹੀ ਨਹੀਂ ਹਨ। ਕੁਝ ਲਗਾਂ-ਮਾਤਰਾਵਾਂ ਸਹੀ ਪਲਟ ਨਹੀਂ ਹੁੰਦੀਆਂ, ਉਹ ਹੋਰ ਲਗਾਂ-ਮਾਤਰਾਵਾਂ ਵਿੱਚ ਬਦਲ ਜਾਂਦੀਆਂ ਹਨ। ਜਿਵੇਂ ਦਲੈਂਕੜ ਦੀ ਦੋਹਰੀ-ਡੰਡੀ, ਉੱਪਰ-ਬਿੰਦੀ ਦਾ ਪੈਰ-ਨੱਨਾ ਅਤੇ ਅੱਧੇ-ਰਾਰੇ ਦਾ ਹੋਰ ਚਿੰਨ ਬਣ ਜਾਂਦਾ ਸੀ। ਇਸ ਫੌਂਟ ਵਿੱਚ ਗ਼ਲਤ ਆ ਰਹੀਆਂ ਲਗਾਂ-ਮਾਤਰਾਵਾਂ ਤੇ ਸਹੀ ਲਗਾਂ-ਮਾਤਰਾਵਾਂ (ਦੋਹਰੀਆਂ) ਭਰ ਦਿੱਤੀਆਂ ਗਈਆਂ ਹਨ।

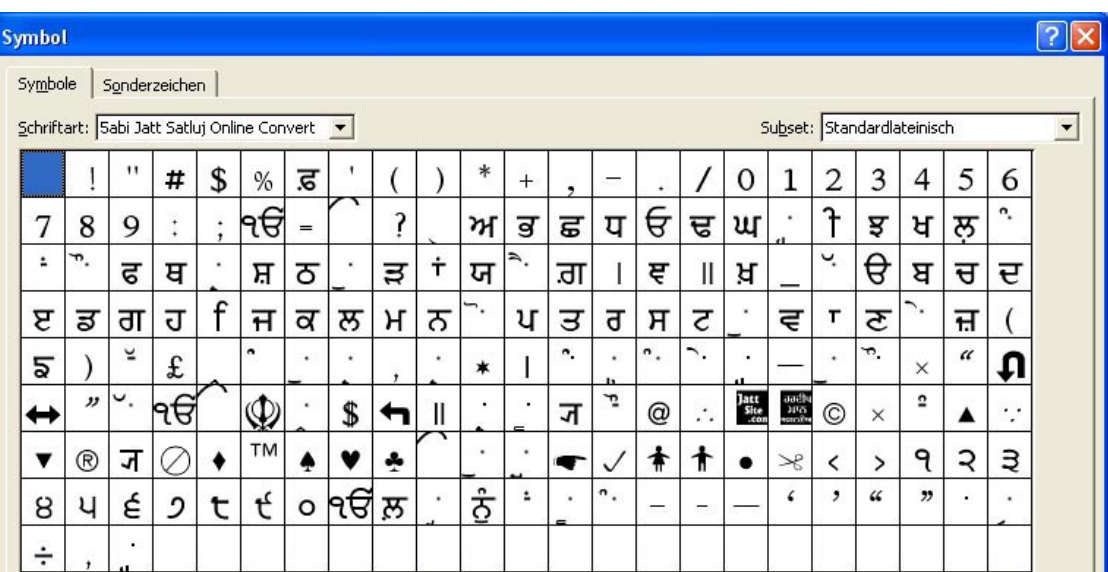

#### ਆਨਲਾਈਨ ਕਨਵਰਟਰ ਿਲੰਕ:

<http://fontconverter.gosht.in/03fontconvert.aspx>

<http://punjabi.aglsoft.com/punjabi/converter/?show=text>

ਭਾਵੇਂ ਕਿ aglsoft ਵੈੱਬਸਾਈਟ ਤੇ 'ਅਨਮੋਲ ਲਿਪੀ' ਫੌਂਟ ਵਿੱਚ ਬਦਲਣ ਦੀ ਸਹੂਲਤ ਨਹੀਂ ਹੈ। ਪਰ ਫਿਰ ਵੀ ਕਈ ਵਰਤੋਂਕਾਰ 'ਅਨਮੋਲ ਲਿਪੀ' ਲਈ 'ਗੁਰਬਾਣੀ ਲਿਪੀ' ਫੌਂਟ ਵਿੱਚ ਬਦਲ ਲੈਂਦੇ ਹਨ। ਕਿਉਂਕਿ ਦੋਵਾਂ ਵਿੱਚ ਬਹੁਤਾ ਫ਼ਰਕ ਨਹੀਂ ਹੈ। ਪਰ ਸ਼ਾਇਦ ਇਸੇ ਕਰਕੇ ਕੁਝ ਲਗਾਂ-ਮਾਤਰਾਵਾਂ ਸਹੀ ਪਲਟ ਨਹੀਂ ਹੁੰਦੀਆਂ।

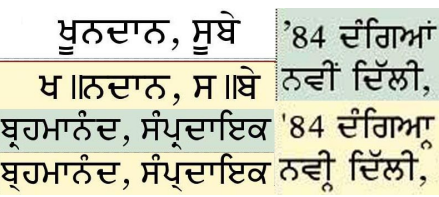

5abi Jatt Satluj Symbol: ਇਹ ਫੌਂਟ ਖਾਸ ਤੋਰ ਤੇ ਲੋੜੀਦੇ ਚਿੰਨ੍ਹਾਂ ਲਈ ਬਣਾਇਆ ਗਿਆ ਹੈ। ਇਸ ਵਿੱਚ ਰਪਏ ਦਾ ਚਿੰਨ੍ਹ '#' ਤੇ ਅਤੇ ਬਣੇ ਬਣਾਏ 'ਨੰ' ਨੰ '\*' ਚਿੰਨ੍ਹ ਤੇ ਰੱਖਿਆ ਗਿਆ ਤਾਂ ਕਿ ਸੋਖੇ ਤਰੀਕੇ ਪਾਏ ਜਾ ਸਕਣ। ਬਾਕੀ ਦੇ ਸਾਰੇ ਚਿੰਨ੍ਹ WinWord ਦੀ ਸਹੂਲਤ Symbol ਤੋਂ ਪਾ ਕੇ ਕਾਪੀ-ਪੇਸਟ ਕੀਤੇ ਜਾ ਸਕਦੇ ਹਨ।

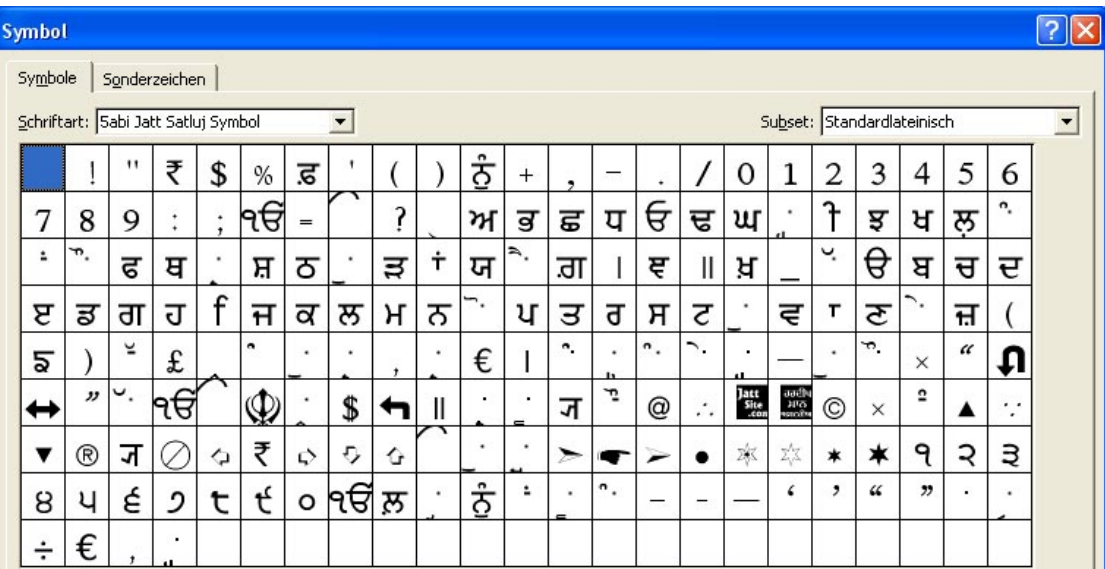

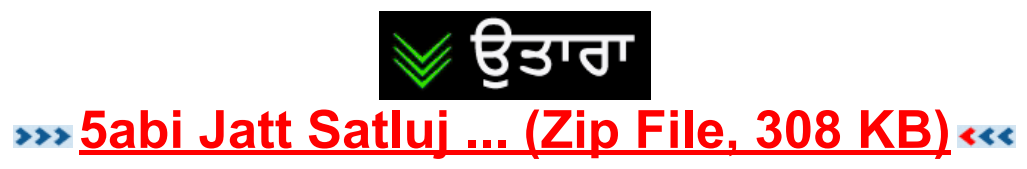

ਸੰਪਾਦਕਾਂ ਨੂੰ ਹੁਣ ਚਾਹੀਦਾ ਹੈ ਜੇਕਰ ਕੋਈ ਪੱਤਰਕਾਰ/ਲੇਖਕ ਆਪਣੀ ਰਚਨਾ 'ਗ਼ੈਰ-ਅਨਮੋਲ ਲਿਪੀ' ਫੌਂਟ ਵਿੱਚ ਭੇਜਦਾ ਹੈ ਤਾਂ '5ਆਬੀ ਜੱਟ ਸਤਲੁਜ ...' ਫੌਂਟ-ਪਰਿਵਾਰ ਉਸ ਨੂੰ ਭੇਜ ਦਿੱਤਾ ਜਾਵੇ ਅਤੇ ਅੱਗੇ ਤੋਂ ਜਾਂ ਤਾਂ ਸਿੱਧਾ ਹੀ '5ਆਬੀ ਜੱਟ ਸਤਲੁਜ ਅਨਮੋਲ' ਵਿੱਚ ਜਾਂ <mark>'ਅਨਮੋਲ ਲਿਪੀ'</mark> ਫੌਂਟ ਵਿੱਚ ਲਿਖ ਕੇ ਆਪਣੀ ਖ਼ਬਰ/ਰਚਨਾ ਭੇਜੇ ਤਾਂ ਕਿ ਇਹ ਫੌਂਟ ਪਲਟਾਉਣ ਦਾ ਯੱਭ ਜੜ੍ਹੋਂ ਹੀ ਮਿਟਾਇਆ ਜਾ ਸਕੇ।

#### 5abi Jatt Satluj … ਵਰਤਣ ਦੀ ਿਵਧੀ:

- ੧) ਕਿਸੇ ਵੀ ਫੌਂਟ ਨੂੰ '<mark>ਅਨਮੋਲ ਲਿਪੀ</mark>' ਫੌਂਟ ਵਿੱਚ ਬਦਲ ਲਵੋ।
- ੨) '<mark>ਅਨਮੋਲ ਲਿਪੀ'</mark> ਤੋਂ ਪ੍ਰੋਗਰਾਮ ਵਿੱਚ ਹੀ '5**ਆਬੀ ਜੱਟ ਸਤਲੁਜ ...**' ਫੌਂਟ ਵਿੱਚ ਬਦਲ ਲਵੋ। ਸਾਰੇ ਅੱਖਰ ਲਗਾਂ-ਮਾਤਰਾਵਾਂ ਆਪਣੇ ਸਥਾਨ ਵਿੱਚ ਰਹਿਣਗੀਆਂ।

### 5abi Jatt Satluj … ਦੇ ਫ਼ਾਇਦੇ:

- ੧) ਤੁਸੀਂ ਖ਼ਬਰ/ਲਿਖਤ ਵਿੱਚ ਸਿੱਧਾ ਸਧਾਰ ਕਰ ਸਕਦੇ ਹੋ।
- ੨) **'ਸਤਲੁਜ'** ਫੌਂਟ ਜਿੰਨੀ ਹੀ ਜਗ੍ਹਾ ਵਰਤੋਂ ਵਿੱਚ ਆਵੇਗੀ ਅਤੇ ਦੋ ਲਾਈਨਾਂ ਵਿਚਕਾਰ ਵਿੱਥ ਵੀ ਠੀਕ ਰਹੇਗੀ।
- ੩) ਖ਼ਬਰ ਦੇਖਣ ਵਿੱਚ 'ਸਤਲੁਜ' ਫੌਂਟ ਵਰਗੀ ਲੱਗੇਗੀ।

#### Satluj ਤੋਂ 5abi Jatt Satluj ... ਬਣਾਉਣ ਲੱਗੇ ਫੌਂਟ ਵਿੱਚ ਕੀ ਸੁਧਾਰ ਕੀਤਾ ਗਿਆ?

- ੧) ਊੜੇ ਨਾਲ ਪਾਉਣ ਲਈ ਡੰਡੀ-ਿਟੱਪੀ ਵੀ ਪਾ ਿਦੱਤੀ ਗਈ।
- ੨) ਉਪਰੋਂ ਬੰਦ ਅੱਖਰ ਿਜਵੇਂ ਸੱਸਾ, ਨੱਨਾ, ਠੱਠਾ ਲਈ ਗੱਭੇ-ਿਟੱਪੀ ਵੀ ਹੈ।
- ੩) ਥੱਲੇਓਂ ਖਲੇ ਅਤੇ ਗੋਲ ਅੱਖਰ ਜਿਵੇਂ ਨੱਨਾ ਅਤੇ ਠੱਠੇ ਲਈ ਗੱਭੇ-ਔਂਕੜ ਅਤੇ ਗੱਭੇ-ਦਲੈਂਕੜ ਵੀ ਹਨ।
- ੪) 'ਲਾਗੇ ਇੱਕ-ਡੰਡੀ' ਅਤੇ ਦੋ-ਡੰਡੀਆਂ ਵੀ ਹਨ।

ਪ) '<mark>ਸਤਲਜ'</mark> ਫੌਂਟ ਵਿੱਚ ਦੋਹਰੇ-ਕੋਮੇ ਪਤਲੇ ਅਤੇ ਟੇਢੇ ਸਨ, ਇਸ ਕਰਕੇ '5**ਆਬੀ ਜੱਟ ਸਤਲਜ ...**' ਵਿੱਚ ਇਕਹਿਰੇ ਕੋਮਿਆਂ ਤੋਂ ਦੋਹਰੇ ਕੋਮੇ ਬਣਾ ਦਿੱਤੇ ਅਤੇ ਠੀਕ ਸਥਾਨ ਉੱਤੇ ਕਰ ਦਿੱਤੇ ਗਏ।

- ੬) ਰਪਏ, ਯਰੋ ਅਤੇ ਹੋਰ ਚਿੰਨ੍ਹ ਵੀ ਪਾ ਦਿੱਤੇ ਗਏ।
- ੭) ਸਤਲੁਜ ਫੌਂਟ ਦੇ ਡਾਲਰ ਚਿੰਨ੍ਹ ਵਿੱਚੋਂ ਦੋ ਡੰਡੀਆਂ ਹਟਾ ਕੇ ਇੱਕ ਡੰਡੀ ਪਾ ਦਿੱਤੀ।

੮) ੴ ਸਤਲੁਜ ਵਿੱਚ ਇੱਕ ਬਟਨ ਉੱਤੇ ਸੀ, ਪਰ '<mark>ਅਨਮੋਲ ਲਿਪੀ'</mark> ਵਿੱਚ ਦੋ ਬਟਨਾਂ ਤੇ ਹੋਣ ਕਰਕੇ '**5ਆਬੀ ਜੱਟ ਸਤਲੁਜ ...'** ਵਿੱਚ ਵੀ ਦੋ ਬਟਨਾਂ ਤੇ ਕਰ ਦਿੱਤਾ ਗਿਆ ਤਾਂ ਕਿ ਫੌਂਟ ਸਹੀ ਪਲਟ ਹੋਵੇ।

- ੯) ਸਾਰੇ ਅੱਖਰਾਂ ਤੇ ਸਹੀ ਦਿਸਣ ਵਾਲੀ ਟਿੱਪੀ (ਸੱਜੇ ਪਾਸੇ) ਨੰ ਮੱਖ ਟਿੱਪੀ ਕਰ ਦਿੱਤਾ ਗਿਆ।
- ੧੯) ਸਾਰੇ ਅੱਖਰਾਂ ਦੇ ਥੱਲੇ ਢੁਕਵੇਂ (ਪੂਰੇ ਸੱਜੇ ਪਾਸੇ ਨਹੀਂ) ਔਂਕੜ ਅਤੇ ਦੁਲੈਂਕੜ ਮੁੱਖ ਰੁਪ ਵਿੱਚ ਕਰ ਦਿੱਤੇ ਗਏ ਤਾਂ ਕਿ ਨੱਨੇ ਅਤੇ ਠੱਠੇ ਦੇ ਥੱਲੇ ਵੀ ਠੀਕ ਦਿਸਣ।

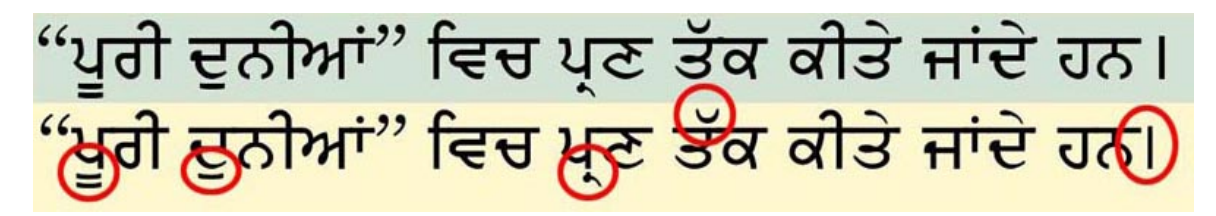

ਲੇਖਕ ਵਲੋਂ ਫੌਂਟ ਟੈਸਟ ਲਈ ਖੋਜੇ ਗਏ ਇਸ ਪੈਰਾ ਨਾਲ ਤੁਸੀਂ '5**ਆਬੀ ਜੱਟ ਸਤਲਜ ...**' ਫੌਂਟ ਟੈਸਟ ਕਰ ਸਕਦੇ ਹੋ। ਇਸ ਵਿੱਚ ਗਰਮਖੀ ਦੇ ਸਾਰੇ ਅੱਖਰ ਅਤੇ ਲਗਾਂ-ਮਾਤਰਾਵਾਂ ਹਨ। ਤੁਸੀਂ ਛਾਪ ਕੇ ਵੀ ਦੇਖ ਸਕਦੇ ਹੋ ਕਿ ਸਾਰੇ ਅੱਖਰਾਂ ਅਤੇ ਲਗਾਂ-ਮਾਤਰਾਵਾਂ ਦੀ ਛਪਾਈ ਠੀਕ ਹੈ।

ਜੱਟਾਂ ਨੂੰ ਚੋਖੀ ਖੁੱਲ੍ਹੀ ਜ਼ਮੀਨ ਦੇ ਕੇ ਭਾਵੇਂ ਫੌਜ 'ਚ ਲੈ ਜਾਓ ਜਾਂ ਛੱਤੀਸਗੜ੍ਹ, ਉੱਤਰ ਪ੍ਰਦੇਸ਼, ਆਈਸਲੈਂਡ। ਹੌਲ਼ੀ ਹੌਲ਼ੀ ਯੁੱਧ ਠੰਢਾ ਹੋ ਗਿਆ। ਆਥਣ ਨੂੰ ਬਾਗ਼ ਦੇ ਅੰਗੂਰ ਸਾਫ਼ ਕਰਕੇ ਤੂੰ ਘੱਟ ਖ਼ੁਸ਼ ਸੀ। ਝੱਝਾ ਙ ਤੇ ਞ ਵਿਚ ਹੈ। ੧੨੩੪੫੬੭੮੯੦

• ਇਸ ਤੋਂ ਇਲਾਵਾ ਨੇੜ-ਭਵਿੱਖ ਵਿੱਚ ਸਾਲ ੨੦੧੦-੧੧ ਦੇ ਜਿਹੜੇ ੪੭ ਆਕਰਸ਼ਕ ਫੌਂਟ 'ਅਨਮੋਲ ਲਿਪੀ' ਫੌਂਟ ਵਿੱਚ ਭਰੇ ਸਨ। ਉਹ ਵੀ ਹੁਣ '5**ਆਬੀ ਜੱਟ ਸਤਲੁਜ** .**..**' ਤੇ ਭਰ ਕੇ ਟੈਸਟ ਕੀਤੇ ਜਾ ਸਕਦੇ ਹਨ, ਕੀ ਦੋ ਲਾਈਨਾਂ ਵਿਚਕਾਰ ਵਿੱਥ ਠੀਕ ਹੈ? ਟੈਸਟ ਸਫ਼ਲ ਹੋਣ ਤੇ ਸੰਪਾਦਕ ਆਕਰਸ਼ਕ ਫੌਂਟ ਖ਼ਬਰ-ਸਰਖ਼ੀਆਂ ਲਈ ਵਰਤ ਸਕਦੇ ਹਨ। ਮਤਲਬ '5ਆਬੀ ਜੱਟ' ਫੌਂਟ-ਪਿਰਵਾਰ ਵਧਾਇਆ ਜਾ ਸਕਦਾ ਹੈ। ਇਸ ਸੰਬੰਧੀ ਜਾਣਕਾਰੀ ਲਈ ਅਤੇ ਸਾਡੇ ਨਾਲ ਬਣੇ ਰਿਹਣ ਲਈ ਤੁਸੀਂ ਫੇਸਬੁੱਕ ਪੰਨਾ <https://www.facebook.com/PunjabiUnicodeHelp> ਪਸੰਦ ਕਰ ਸਕਦੇ ਹੋ।

> ਠਾਕੁਰ ਦਲੀਪ ਸਿੰਘ ਧੜੇ ਵੱਲੋਂ ਠਾਕੁਰ satluj ਉਦੈ ਸਿੰਘ ਖ਼ਿਲਾਫ਼ ਭਾਰੀ ਇਕੱਠ Jatt ਹਾਕੁਰ ਦਲੀਪ ਸਿੰਘ ਧੜੇ ਵੱਲੋਂ ਠਾਕੁਰ Watan ੳਦੇ ਸਿੰਘ ਖ਼ਿਲਾਫ਼ ਭਾਰੀ ਇਕੱਠ

• ਵਰਤੋਂਕਾਰ ਦੀ ਮੰਗ ਤੇ **ਰਮਿੰਗਟਨ** ਕੀਬੋਰਡ ਦੇ ਆਧਾਰ ਤੇ '5**ਆਬੀ ਜੱਟ ਸਤਲੁਜ ਅਸੀਸ**' ਵੀ ਬਣਾਇਆ ਜਾ ਸਕਦਾ ਹੈ।

#### ਸੰਪਰਕ: info@JattSite.com

ਟੈਸਟ ਲਿੰਕ:

[http://sikhspokesman.com/lastweek.php?pid=12&id=164](http://www.jattsite.com/hardeep/bilder/09-8-gurbani.jpg)

ਇਹ ਲਿੰਕ ਵਾਲੇ ਪੇਜ ਤੇ ਸਾਰੇ ਗੁਰਬਾਣੀ ਦੇ ਸਾਰੇ ਸ਼ਬਦ ਮੂਲ 'ਸਤਲੁਜ' ਵਿਚ ਹਨ ਅਤੇ ਵਿਆਖਿਆ '5ਆਬੀ ਜੱਟ ਸਤਲੁਜ ...' ਵਿਚ ਹੈ। ਦੋਨਾਂ ਦੇ ਛਪਣ ਵਿਚ ਕੋਈ ਅੰਤਰ ਨਹੀਂ। - ਗੁਰਸੇਵਕ ਿਸੰਘ ਧੌਲਾ

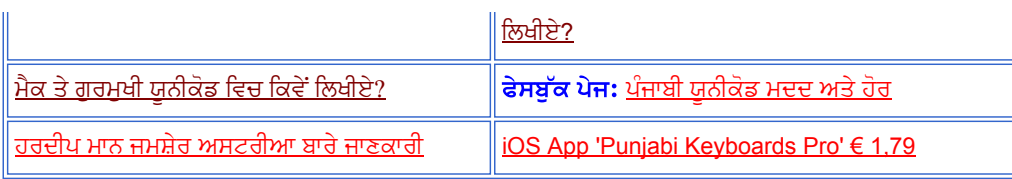

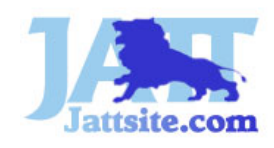

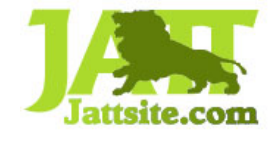

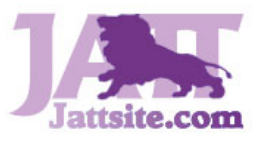

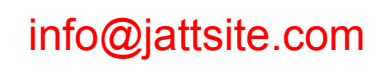